# 使用 docker-compose 部署 solo 个人博客

作者:Wit13

原文链接:https://ld246.com/article/1555406332535

来源网站:[链滴](https://ld246.com/member/Wit13)

许可协议:[署名-相同方式共享 4.0 国际 \(CC BY-SA 4.0\)](https://ld246.com/article/1555406332535)

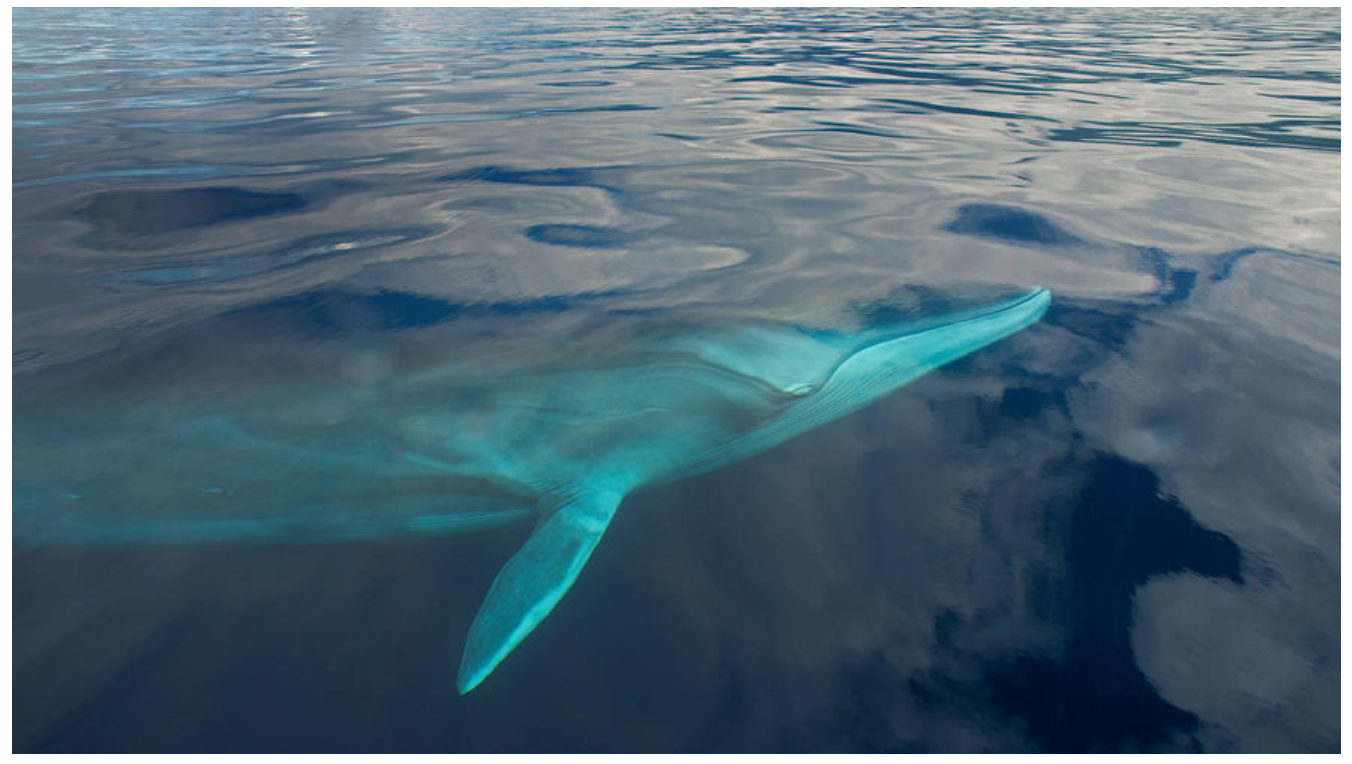

从 Tomcat 部署 升级到 docker-compose 部署, 升级前先备份一下 MySQL 数据库, 升级后在备份 来即可。

## **一、安装 docker**

#### **1.更新 yum 包**

yum update

## **2.安装必要的系统工具**

yum install -y yum-utils device-mapper-persistent-data lvm2

#### **3.设置 yum 源**

yum-config-manager --add-repo http://mirrors.aliyun.com/docker-ce/linux/centos/docker-ce. epo

#### **4.查看并选择合适的 docker 版本**

yum list docker-ce --showduplicates | sort -r

## **5.安装 docker**

yum install docker-ce-17.12.1.ce

我这里下载的版本是:docker-ce-17.12.1.ce

#### **6.DaoCloud 配置 docker 镜像源加速**

curl -sSL https://get.daocloud.io/daotools/set\_mirror.sh | sh -s http://f1361db2.m.daocloud.io

## **二、下载 docker-compose**

#### **1.选择最新的 docker-compose 版本并下载**

建议使用方法一,虽然比较麻烦,但是比方法二下载快 我这里下载的版本是:1.25.0-rc2

## **方法一:直接去 docker-compose下载**

#### 找到你想要的版本

Pre-release ◯ 1.25.0-rc2 -0-2c668e2 Verified

## $1.25.0 - rc2$

O ulyssessouza released this on 7 Aug · 108 commits to release since this release

If you're a Mac or Windows user, the best way to install Compose and keep it up-to-date is Docker Desktop for Mac and Windows.

Docker Desktop will automatically install the latest version of Docker Engine for you.

Alternatively, you can use the usual commands to install or upgrade Compose:

curl -L https://github.com/docker/compose/releases/download/1.25.0-rc2/docker-compose-'uname -s'-'uname chmod +x /usr/local/bin/docker-compose

See the install docs for more install options and instructions.

#### Compose file format compatibility matrix

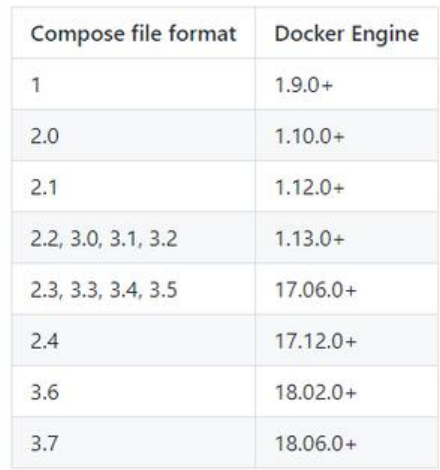

#### 找到 **Assets** 下载红色框选中的内容

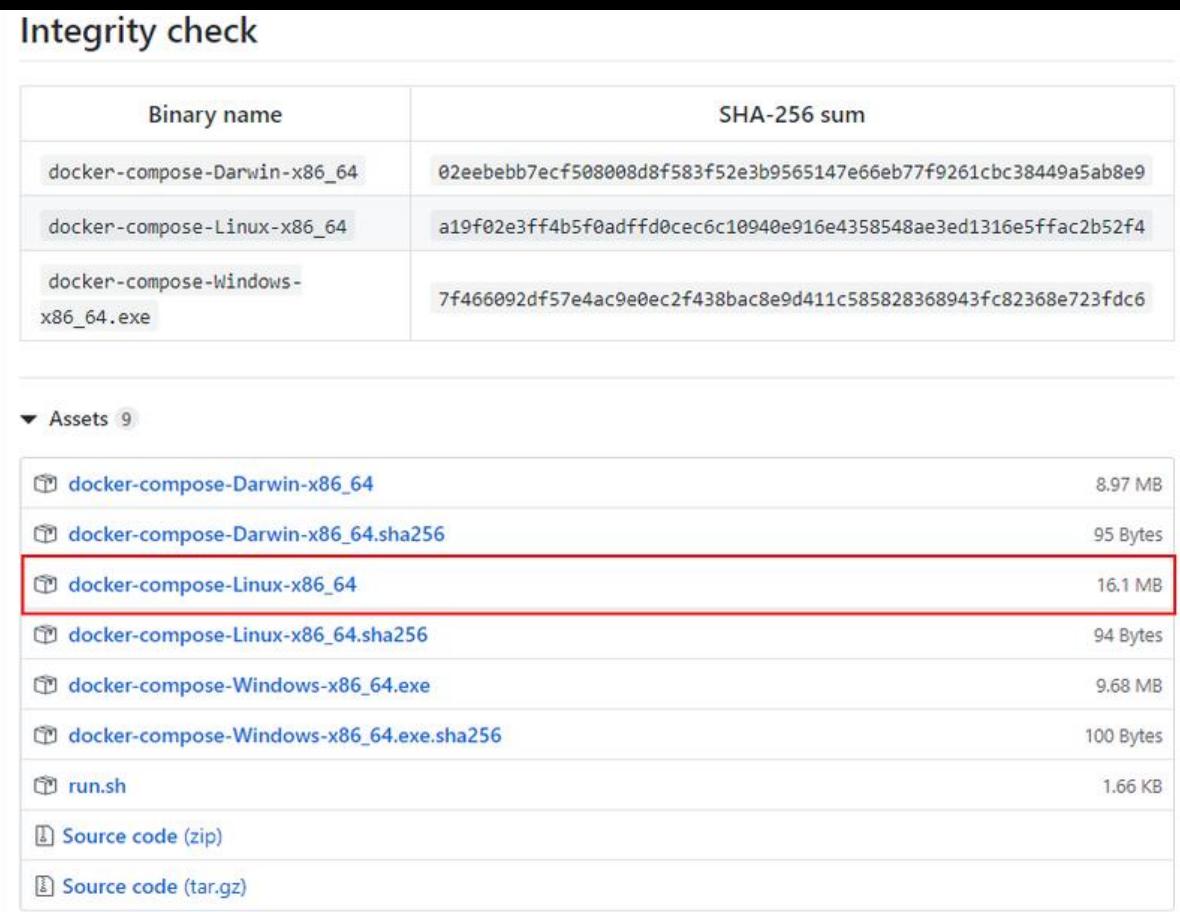

## 下载完成后,使用 FTP 上传到

目录下,并重命名为:**docker-compose** 然后再设置 docker-compose 执行权限

chmod +x /usr/local/bin/docker-compose

## **方法二:使用命令下载**

**2.设置 docker-compose 执行权限**

## **三、配置 blog**

## **1.新建以下空文件夹目录**

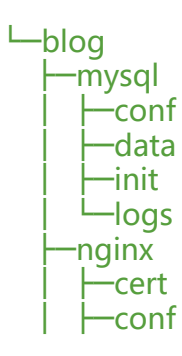

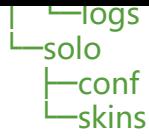

#### **2.数据库配置文件**

cd blog/mysql/conf vi my.cnf

# my.cnf [mysqld] user=mysql default-storage-engine=INNODB character-set-server=utf8mb4 [client] default-character-set=utf8mb4 [mysql] default-character-set=utf8mb4

cd blog/mysql/init vi init.sql

# init.sql create database if not exists `solo` character set utf8mb4 collate utf8mb4\_general\_ci;

#### **3. nginx 配置文件**

```
cd blog/nginx/conf
vi app.conf
# app.conf
server {
   listen 80;
   charset utf-8;
      access_log /etc/nginx/log/access.log;
     error log /etc/nginx/log/error.log;
      location / {
        proxy_pass http://blog-solo:8080;
       proxy set header Host $host: $server port;
       proxy set header X-Forwarded-Host $server name;
       proxy set header X-Real-IP $remote addr;
       proxy_set_header X-Forwarded-For $proxy_add_x_forwarded_for;
       client max body size 10m;
      }
}
```
#### **4. solo 配置文件**

cd blog/solo/conf vi latke.properties

# latke.properties serverScheme=http serverHost=填写你的域名 serverPort=80 runtimeMode=PRODUCTION

#### **5. solo 皮肤文件**

把最先准备好的官方皮肤,放到下面这个目录下

#### cd blog/solo/skins

#### **6. docker-compo[se.ym](https://hacpai.com/forward?goto=https%3A%2F%2Fgithub.com%2Fb3log%2Fsolo-skins)l 配置文件**

cd blog vi docker-compose.yml

# docker-compose.yml version: "3" services: blog-mysql: image: mysql:5.7 restart: always container\_name: blog-mysql privileged: false ports: - 3306:3306 networks: - blog-extranet environment: - MYSQL ROOT PASSWORD=setapassword volumes: - /etc/localtime:/etc/localtime:ro - ./mysql/conf/:/etc/mysql/ - ./mysql/data/:/var/lib/mysql/ - ./mysql/init/:/docker-entrypoint-initdb.d/ - ./mysql/logs/:/logs/ blog-solo: image: b3log/solo restart: always container\_name: blog-solo privileged: false networks: - blog-extranet links: - blog-mysql depends on: - blog-mysql ports: - 8080:8080 volumes: - /etc/localtime:/etc/localtime:ro - ./solo/conf/latke.properties:/opt/solo/latke.properties:ro - ./solo/skins/:/opt/solo/skins/:ro environment: - RUNTIME\_DB=MYSQL - JDBC\_USERNAME=root

```
 - JDBC_PASSWORD=数据库密码
    - JDBC_DRIVER=com.mysql.cj.jdbc.Driver
    - JDBC_URL=jdbc:mysql://blog-mysql/solo?useUnicode=yes&characterEncoding=UTF-8
useSSL=false&serverTimezone=UTC
  blog-nginx:
   image: nginx:1.14
   restart: always
  container_name: blog-nginx
   privileged: false
   networks:
    - blog-extranet
   links:
    - blog-solo
   depends_on:
    - blog-solo
   ports:
    - 80:80
    - 443:443
   volumes:
    - /etc/localtime:/etc/localtime:ro
    - ./nginx/conf/:/etc/nginx/conf.d/
    - ./nginx/cert/:/etc/nginx/cert/
    - ./nginx/logs/:/etc/nginx/log/
networks:
  blog-extranet:
   driver: bridge
四、启动与停止
```

```
1.启动
```
启动 dokcer

systemctl start docker

启动 docker-compose

cd blog docker-compose up -d

## **2.停止**

cd blog docker-compose rm -svf

最后,这是配置好的,可以直接 **下载** 下来用,修改 **serverHost** 为你自己的域名或 ip 地址。

**MYSQL\_ROOT\_PASSWORD** 和 **JDBC\_PASSWORD** 密码是一致的,建议修改为你自己的密码。

**注意:** 如果你第一次运行了 **docker-compose up -d** 命令后, 想改数据库密码, 把 /blog/mysql/d ta 下的文件删掉(删之前先备份[一下数](http://note.youdao.com/noteshare?id=b5b2b41a1ed282709344e9453295f694)据库,避免不必要的损失),改完之后在运行 docker-compo **e up -d** 命令,你设置的数据库密码就生效了。

特别感谢 **Jeffrey** 的教程

## **五、升级版本**

1.拉取最新 solo 镜像

docker pull b3log/solo

2.查看镜像

docker images

3.删除旧的 solo 镜像

docker rmi 'IMAGE ID'

4.启动 docker-compose

docker-compose up -d

docker 部署参考:https://hacpai.com/article/1598322912800#mysql